# TERRAFORM MAGNUM LIMITED

# 41st ANNUAL REPORT 2022-2023

# TERRAFORM MAGNUM LIMITED

CIN: L65990MH1982PLC040684

# 41ST ANNUAL REPORT

# 2022-2023

## BORD OF DIRECTORS:

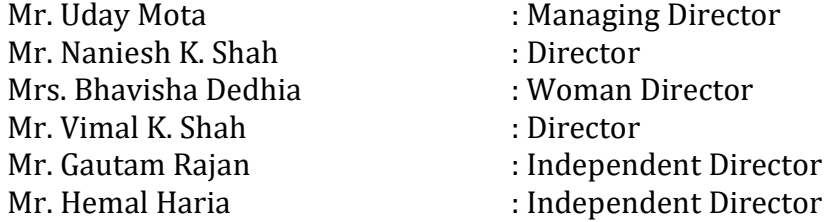

## KEY MANAGERIAL PERSONNEL:

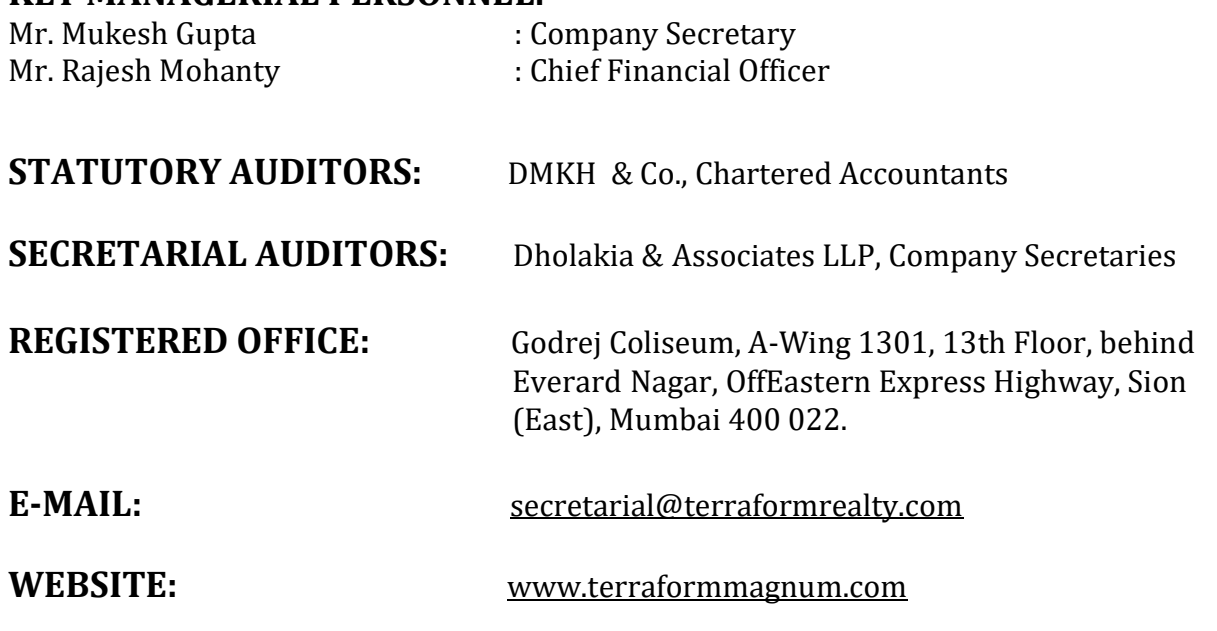

# REGISTRARS & SHARE TRANSFER AGENTS:

### Satellite Corporate Services Private Limited (SCSPL)

Office no. A/l06 & 107, Dattani Plaza, East West Compound, Andheri Kurla Road, Safedpul Sakinaka- Mumbai-400072. Ph. Nos: 022 28520461/462 . W: www.satellitecorporate.com E: service@satellitecorporate.com

### TERRAFORM MAGNUM LIMITED Corporate Identity Number: L65990MH1982PLC040684

#### NOTICE

Notice is hereby given that the 41st Annual General Meeting of the Members of TERRAFORM MAGNUM LIMITED will be held on Friday, 29% September, 2023 at 11.30 A.M. at the Registered Office of the Company at Godrej Coliseum, A-Wing 1301, 13<sup>th</sup> Floor, behind Everard Nagar, Off Eastern Express Highway, Sion (East), Mumbai 400 022 to transact the following business:

#### ORDINARY BUSINESS:

- 1. To receive, consider and adopt the Financial Statements of the Company for the financial year ended 31st March, 2023 including audited Balance Sheet as at 31st March, 2023 and the Statement of Profit and Loss Account for the year ended on that date and the Reports of Board of Directors and Auditors' thereon.
- 2. To appoint a Director in place of Mr. Uday Mota (DIN: 08635338), who retires by rotation in terms of Section 152(6) of the Companies Act, 2013 and being eligible offers himself for re-appointment.

Place: Mumbai Date: 4th September, 2023

#### By order of the Board of Directors For TERRAFORM MAGNUM LIMITED

Ankita Gupta

Company Secretary Membership No. F6905

Regd. Off.: Godrej Coliseum, A-Wing 1301, 13" Floor, behind Everard Nagar, Off Eastern Express Highway, Sion (East), Mumbai 400 022. Tel: +91(22) 62704900. Web: www.terraformmagnum.com E-mail: secretarial@terraformreslty.com

#### NOTES:

- 1. AMEMBER ENTITLED TO ATTEND AND VOTE AT THE ANNUAL GENERAL MEETING IS ENTITLED TO APPOINT A PROXY TO ATTEND AND VOTE ON A POLL INSTEAD OF HIM/ HER AND THAT PROXY NEED NOT BE A MEMBER OF THE COMPANY. THE INSTRUMENT OF PROXY SHOULD, HOWEVER, BE DEPOSITED AT THE REGISTERED OFFICE OF THE COMPANY NOT LESS THAN 48 HOURS BEFORE THE COMMENCEMENT OF THE MEETING. A PROXY FORM IS ANNEXED TO THIS NOTICE.
- Pursuant to the provision of section 105 of the Companies act, 2013, a person can act as proxy on behalf of Members not exceeding fifty (50) and holding in the aggregate not more than ten percent (10%) of the total share Capital of the Company carrying Voting rights. A member holding more than 10% of the total share capital of the Company carrying voting rights may appoint a single person as proxy and such person shall not act as proxy for any other person or shareholder.
- 3. During the period beginning 24 hours before the time fixed for the commencement of the Meeting and ending with the conclusion of the Meeting, a Member would be entitled to inspect the proxies lodged at any time during the business hours of the Company, provided that not less than three days of notice in writing is given to the Company.
- The Register of Members and Share Transfer Books of the Company shall remain closed from Saturday, September 23, 2023 to Friday, September 29, 2023 (both days inclusive).
- . As per the provision of the Companieés Act, 2013, facility for making nomination is available to the members in respect of the shares held by them. Nomination forms can be obtained from the Company's Registrars and Transfer Agents by Members holding shares in physical form. Members holding shares in electronic form may obtain Nomination forms from their respective Depository Participant.
- <sup>A</sup>brief resume of each of the Directors proposed to be appointed/ re-appointed at this AGM, nature of their expertise in specific functional areas, names of companies in which they hold directorship and membership/ chairmanships of Board Committees, shareholding and relationship between directors inter se as stipulated under Regulation Requirements) Regulations, 2015 and other requisite information as per Clause 1.2.5 of Secretarial Standard-2 on General Meetings, are provided in the explanatory statement.
- Section 20 of the Companies Act, 2013 permits service of documents on members by <sup>a</sup> Company through electronic mode. Hence, in accordance with the Companies Act, <sup>2013</sup> read with the Rules framed there under, the Annual Report 2022-23 is being sent through electronic mode to those Members whose e-mail addresses are registered with the Company/Depository Participant unless any Member has r copy of the Report. For Members who have not registered their e-mail addresses, physical copies of the Annual Report 2022-23 are being sent by the permitted modes. Members may note that the Annual Report 2022-23 will also be available on the Company's website www.terraformmagnum.com and Members who have not registered their email addresses so far are requested to register their email address for receiving all communication including Annual Report, Notices, Circulars, etc. from the Company electronically.

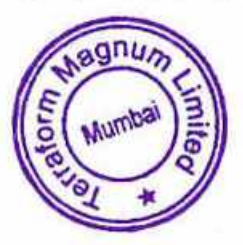

Page 2 of 16

- 8. Members holding shares in physical mode are requested to consider converting their holding to dematerialized form to eliminate all risks associated with physical shares for ease of portfolio management. Members may contact the Company or Satellite Corporate Services Private Limited (Share Transfer Agent) for assistance in this regard.<br>As per Notification notified by Securities Exchange Board of India (SEBI) on 8<sup>th</sup> June, 2018 vide Notification No. SEBI/LAD-NRO/ GN/ 2018/ 24 by issuing under SEBI (LISTING OBLIGATIONS AND DISCLOSURE REQUIREMENTS) (FOURTH AMENDMENT) REGULATIONS, 2018 that except in case of transmission or transposition of securities, requests for effecting the transfer of securities shall not be processed unless the securities are held in the dematerialized form with a depository. In other words, there will not be any transfer of physical share from April 01, 2019 onwards. So, please note the same.
- 9. To support the 'Green Initiative', Members who have not registered their e-mail addresses are requested to register the same with Satellite Corporate Services Private Limited/ Depository Participant.
- 10.To prevent fraudulent transactions, Members are advised to exercise due diligence and notify the Company of any change in address or demise of any member as soon as possible.
- 11.Member who is desirous of getting any information as regard to the business to be transacted at the meeting are requested to write to the Company their queries at least seven days in advance of the Meeting in order to keep the information required readily available at the Meeting.

#### 12.UPDATION OF MEMBERS DETAILS:

The format of the Register of Members prescribed by the Ministry of Corporate Affairs under the Companies Act, 2013 requires the Company/ Registrars and Transfer Agents to record additional details of Members, including their permanent Account Number details (PAN), E-mail address, Bank details for payment of dividend, if any etc. Further, the Securities and Exchange Board of India has mandated the submission of PAN by every participant in the securities market. Therefore, request to all members who hold the shares in Physical mode and still not provided their PAN details to the Company or Registrar and Transfer Agent please provide the same as soon as possible.

A form for capturing the above details is appended in the Annual Report 2022-23.<br>Members holding shares in physical form are requested to submit the filled in form to<br>the Company or its Registrars and Transfer Agents. Memb electronic form are requested to submit the details to their respective Depository Participants.

#### 13.PROCESS FOR MEMBERS QPTING FOR E-VOTING

#### VOTING THROUGH ELECTRONIC MEANS

1. In compliance with provisions of Section 108 of the Companies Act, 2013, Rule 20 of the Companies (Management and Administration) Rules, 2014 as amended by the Companies (Management and Administration) Amendment Rules, 2015 and Regulation 44 of the Securities and Exchange Board of India (Listing Obligation and Disclosure Requirements) Regulation, 2015 (Listing Regulations), the Company is pleased to

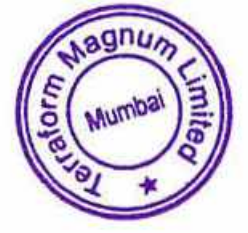

Page 3 of 16

provide members a facility to exercise their right to vote on resolutions proposed to be considered at the 41st Annual General Meeting (AGM) by electronic means and the business may be transacted through e-Voting Services. The facility of casting the votes<br>by the members using an electronic voting system from a place other than venue of the<br>Annual General Meeting ("remote e-voting") will Depository Limited (NSDL).

- 2. The facility for voting through ballot paper shall be made available at the Annual General Meeting and the Members attending the meeting who have not cast their vote by remote e-voting shall be able to exercise their right at the Meeting through ballot paper.
- 3. The Members who have cast their vote by remote e-voting prior to the Annual General Meeting may also attend the Annual General Meeting but shall not be entitled to cast their vote again.
- 4. The remote e-voting period commences on Tuesday, September 26, 2023 (10.00 a.m. IST) and ends on Thursday, September 28, 2023 (5.00 p.m. IST). During this period, Members of the Company holding shares either in physical form or in dematerialised Form, as on the cut-off date of Friday, September 22, 2023 may cast their vote by remote e-voting. The remote e-voting module shall be disabled by NSDL for voting thereafter. Once the vote on a resolution is cast by the members, the Member shall not be allowed to change the vote subsequently.

#### THE INSTRUCTIONS FOR MEMBERS FOR REMOTE E-VOTING AS UNDER:

#### How do I vote electronically using NSDL e-Voting system?

The way to vote electronically on NSDL e-Voting system consists of "I'wo Steps" which are mentioned below:

#### Step 1: Access to NSDL e-Voting system

# A. Login method for e-Voting for Individual shareholders holding securities in demat mode

In terms of SEBI circular dated December 09, 2020 on e-Voting facility provided by Listed Companies, Individual shareholders holding securities in demat mode are allowed to vote through their demat account maintained with Shareholders are advised to update their mobile number and email Id in their demat accounts in order to access e-Voting facility.

Login method for Individual Shareholders holding securities in demat mode is given below:

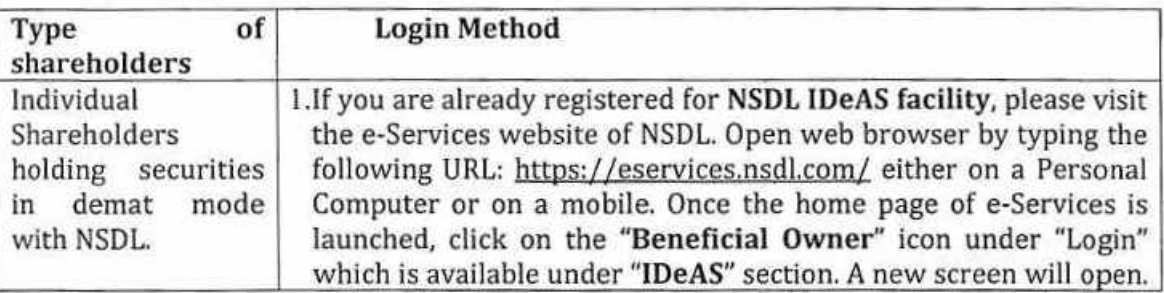

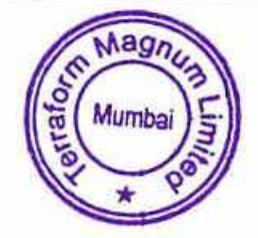

Page 4 of 16

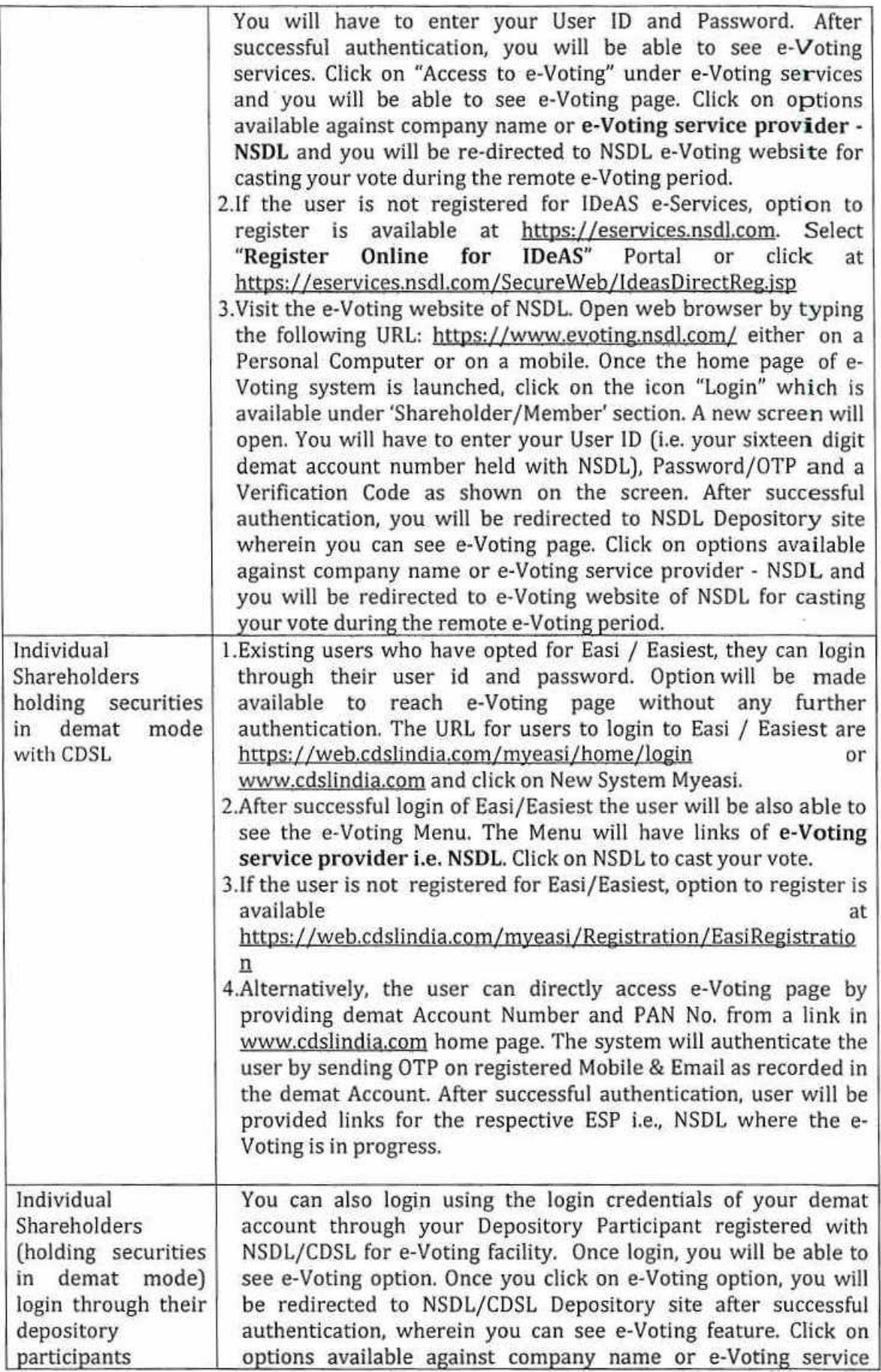

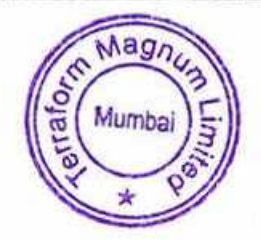

Page 5 of 16

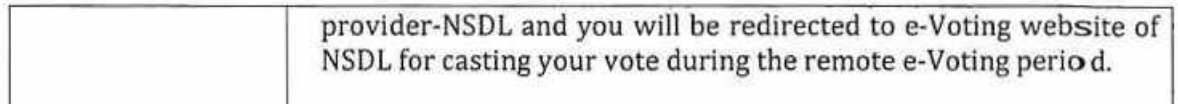

#### Important note:

Members who are unable to retrieve User ID/ Password are advised to use Forget User ID and Forget Password option available at abovementioned website.

Helpdesk for Individual Shareholders holding securities in demat mode for any technical issues related to login through Depository i.e,, NSDL and CDSL.

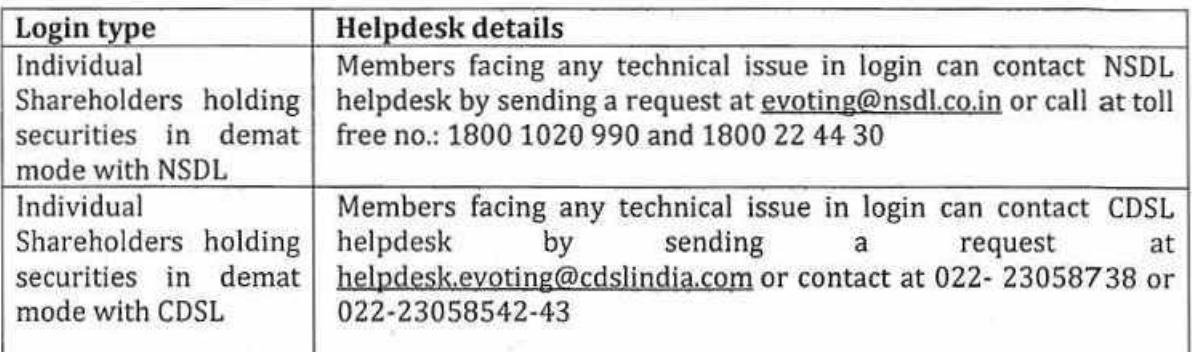

B. Login Method for e-Voting for shareholders other than Individual shareholders holding securities in demat mode and shareholders holding securities in physical mode.

How to Log-in to NSDL e-Voting website?

- 1. Visit the e-Voting website of NSDL. Open web browser by typing the following URL: https://www.evoting.nsdl.com/ either on a Personal Computer or on a mobile.
- 2. Once the home page of e-Voting system is launched, click on the icon "Login" which is available under 'Shareholder/Member' section.
- 3. Anew screen will open. You will have to enter your User ID, your Password/OTP and a Verification Code as shown on the screen. Alternatively, if you are registered for NSDL eservices ie, IDEAS, you can log-in at https://eservices.nsdl.com/ with your existing IDEAS login. Once you log-in to NSDL eservices after using your log-in credentials, click on e-Voting and you can proceed to Step 2 i.e, Cast your vote electronically.
- 4. Your User ID details are given below:

![](_page_7_Picture_11.jpeg)

![](_page_8_Picture_498.jpeg)

- 5. Password details for shareholders other than Individual shareholders are given below:
	- a) If you are already registered for e-Voting, then you can user your existing password to login and cast your vote.
	- b) If you are using NSDL e-Voting system for the first time, you will need to retrieve the 'initial password' which was communicated to you. Once you retrieve your 'initial password', you need to enter the 'initial passwor change your password.
	- ¢) How to retrieve your 'initial password'?
		- (i) If your email ID is registered in your demat account or with the company, your 'initial password' is communicated to you on your email ID. Trace the email sent to you from NSDL from your mailbox. Open the email and open the attachment i.e, a.pdf file. Open the .pdf file. The password to open the .pdf file is your 8-digit client ID for NSDL account, last 8 digits of client ID for CDSL account or folio number for shares held in physical form. The .pdf file contains your 'User ID' and your 'initial password'.
		- (i) If your email ID is not registered, please follow steps mentioned below in process for those shareholders whose email ids are not registered
- 6. If you are unable to retrieve or have not received the "Initial password" or have forgotten your password:
	- a) Click on on "Forgot User Details/Password?"(If you are holding shares in your demat account with NSDL or CDSL) option available www.evoting.nsdl.com.
	- b) Physical User Reset Password?" (If you are holding shares in physical mode) option available on www.evoting.nsdl.com.
	- ¢) Ifyou are still unable to get the password by aforesaid two options, you cari send <sup>a</sup> request at evoting@nsdl.co.in mentioning your demat account number/folio number, your PAN, your name and your registered address etc.
	- d) Members can also use the OTP (One Time Password) based login for casting the votes on the e-Voting system of NSDL.

![](_page_8_Picture_12.jpeg)

Page 7 of 16

- 7. After entering your password, tick on Agree to "Terms and Conditions" by selecting on the check box.
- 8. Now, you will have to click on "Login" button.

After you click on the "Login" button, Home page of e-Voting will open.

#### Step 2: How to cast your vote electronically on NSDL e-Voting system?

- 1. After successful login at Step 1, you will be able to see all the companies "EVEN" in which you are holding shares and whose voting cycle and General Meeting is in active status.
- 2. Select "EVEN: 125928" of company for which you wish to cast your vote during the remote e-Voting period and casting your vote during the General Meeting.
- 3. Now you are ready for e-Voting as the Voting page opens.
- 4. Cast your vote by selecting appropriate options i.e. assent or dissent, verify/modify the number of shares for which you wish to cast your vote and click on "Submit" and also "Confirm" when prompted.
- 5. Upon confirmation, the message "Vote cast successfully" will be displayed.
- 6. You can also take the printout of the votes cast by you by clicking on the print option on the confirmation page.
- 7. Once you confirm your vote on the resolution, you will not be allowed to modify your vote.

#### 14.General Guidelines for shareholders

- 1. Institutional shareholders (i.e. other than individuals, HUF, NRI etc.) are required to send scanned copy (PDF/JPG Format) of the relevant Board Resolution/ Authority letter etc. with attested specimen signature of the authorized to vote, to the Scrutinizer by email to nrupang@mrugacsl.com with a copy marked to evoting@nsdl.co.in.
- 2. Itis strongly recommended not to share your password with any other person and take utmost care to keep your password confidential. Login to the e-voting website will be disabled upon five unsuccessful attempts to key in the correct password. In such an event, you will need to go through the "Forgot User Details/Password?" or "Physical User Reset Password?" option available on www.evoting.nsdl.com to reset the password.
- 3. In case of any queries, you may refer the Frequently Asked Questions (FAQs) for Shareholders and e-voting user manual for Shareholders available at the download section of www.evoting.nsdl.com or call on toll free No.1800-222-990 or send a request at evoting@nsdl.co.in.

![](_page_9_Picture_15.jpeg)

Page 8 of 16